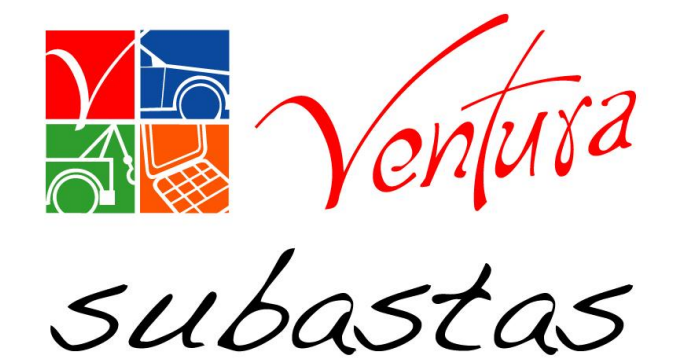

# Subasta online

## Manual de usuario

### *Subasta online*

• Este modulo, complementa las herramientas para la adjudicación de unidades, brindando al comprador una manera rápida de ofertar y visualizar las unidades en subastas.

### **SAS**

### Índice:

- **[Acceso al Sistema](#page-3-0)**
- [Mapa de Centros de subastas](#page-5-0)
- [Listados de torres](#page-6-0)
- [Favoritos](#page-11-0)
- [Formas de ofertar](#page-13-0)

#### Acceso al Sistema: Ingrese usuario y contraseña

<span id="page-3-0"></span>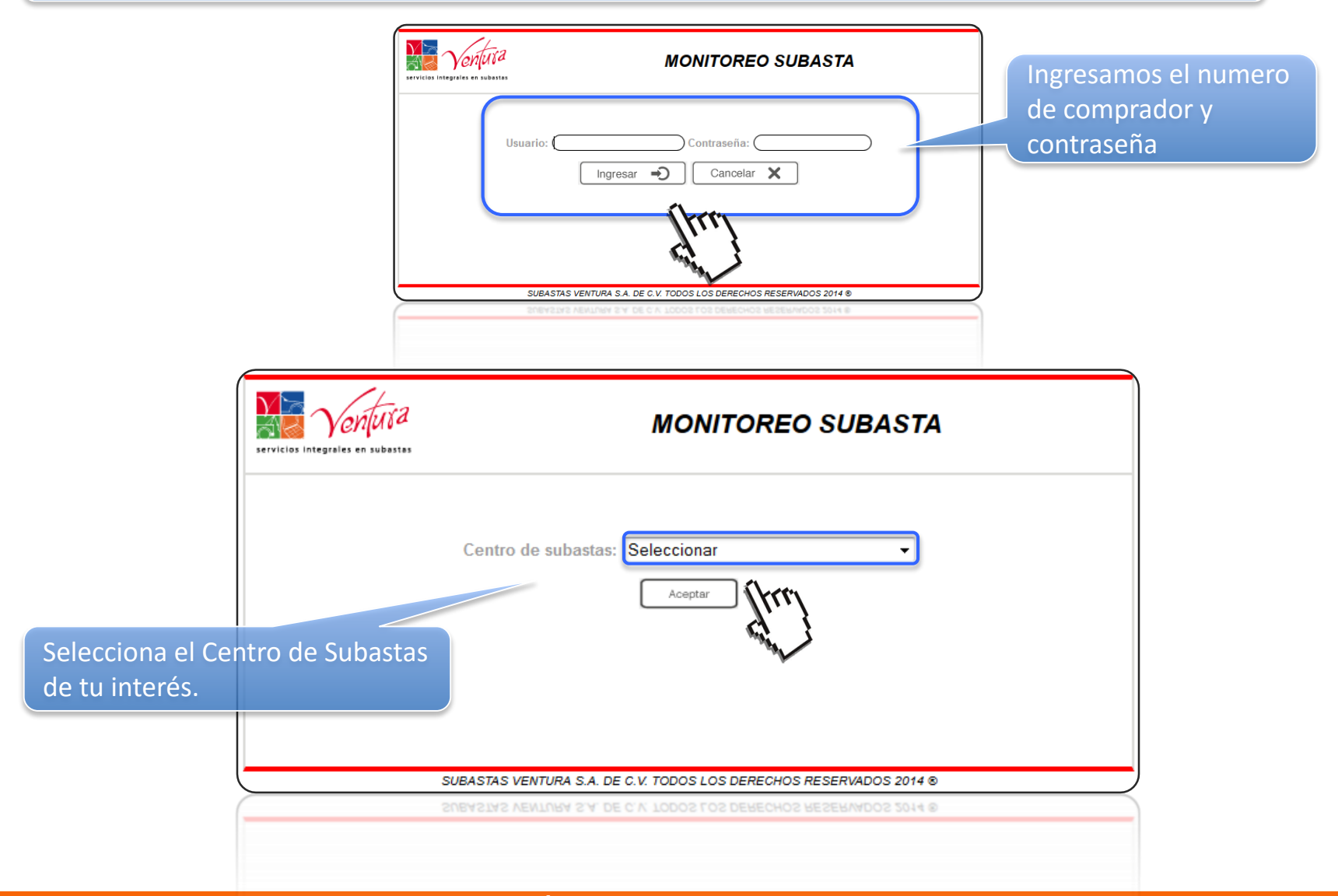

#### Acceso al Sistema: Ingrese usuario y contraseña

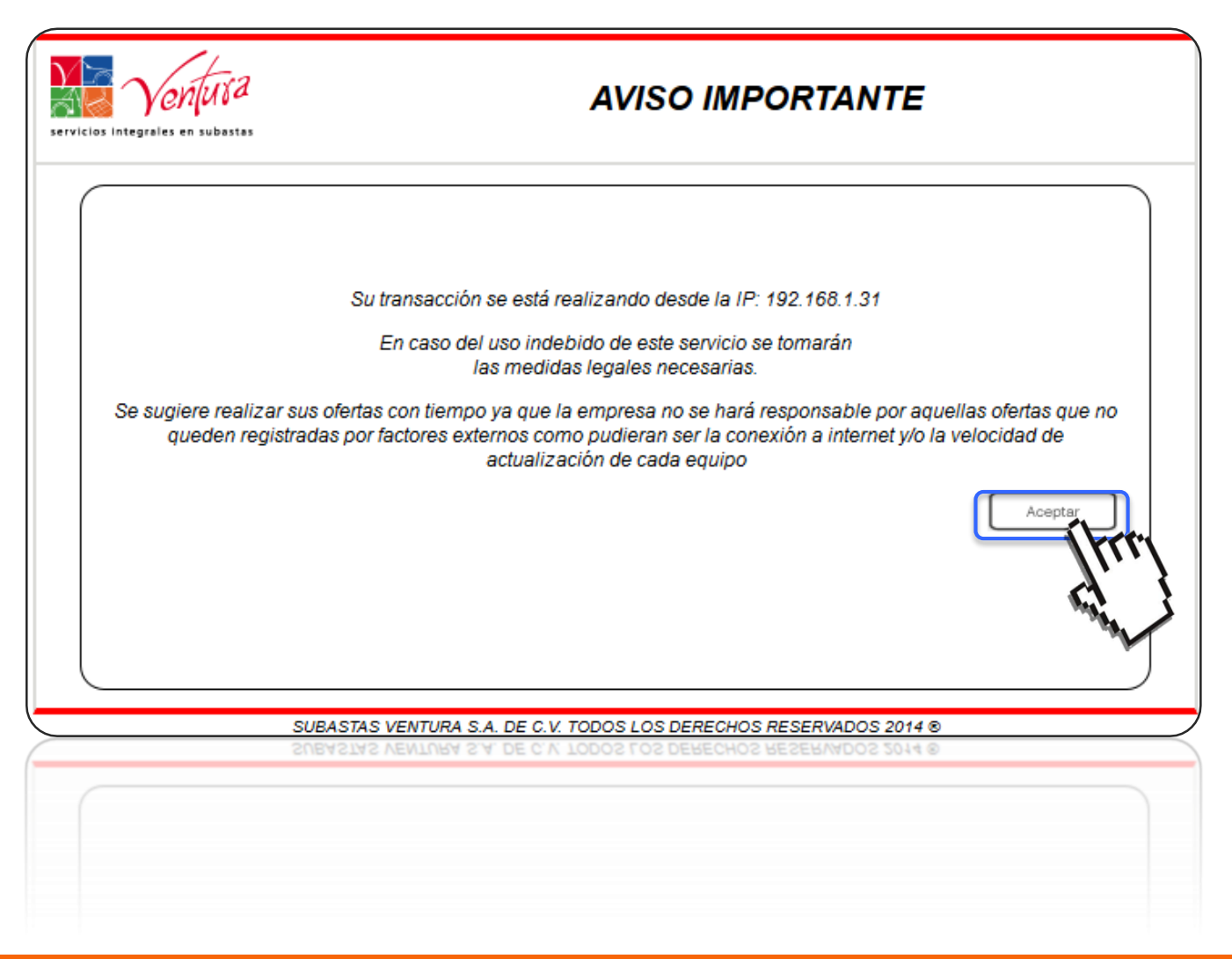

### Mapa de Centros de Subastas

<span id="page-5-0"></span>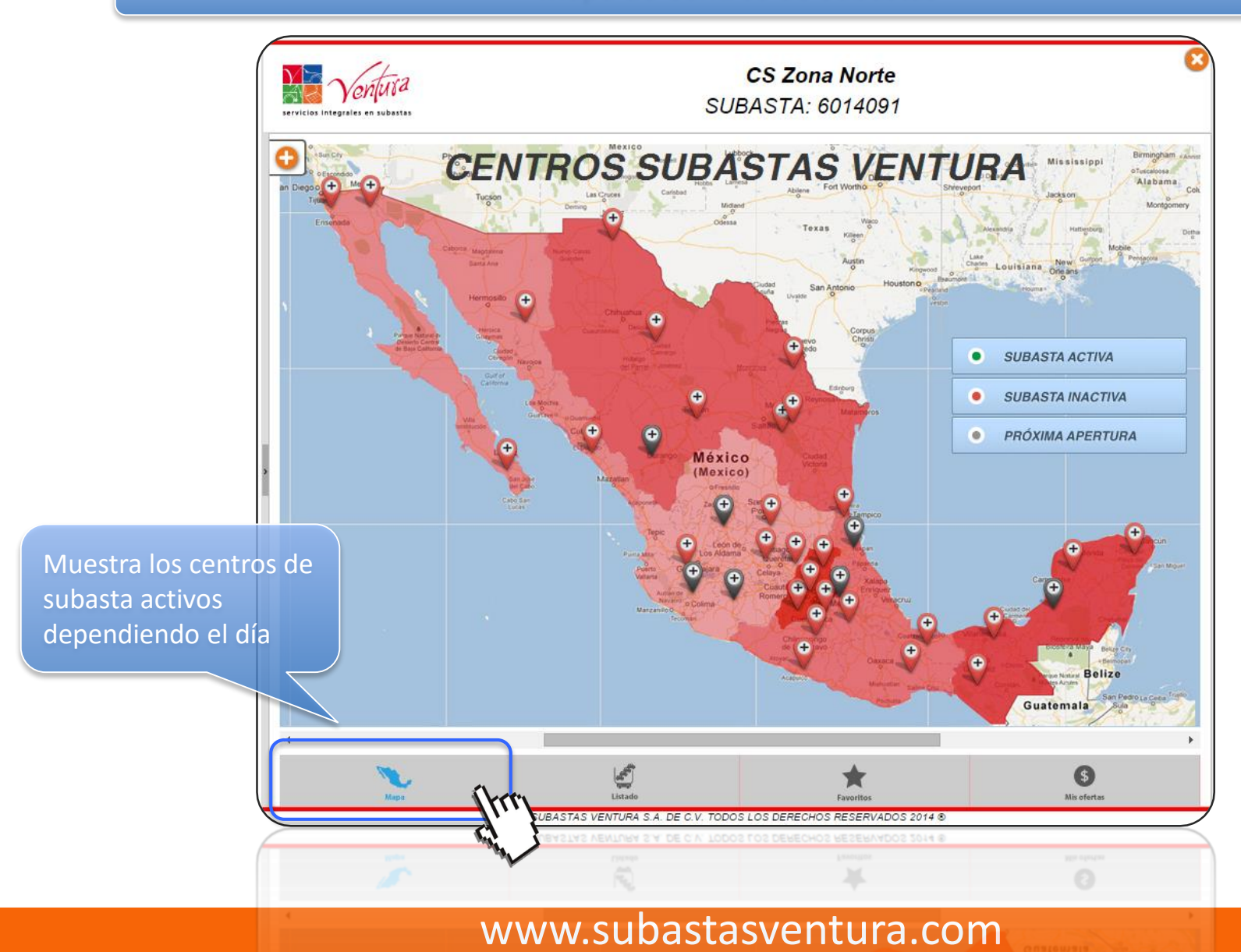

#### Listados de torres

<span id="page-6-0"></span>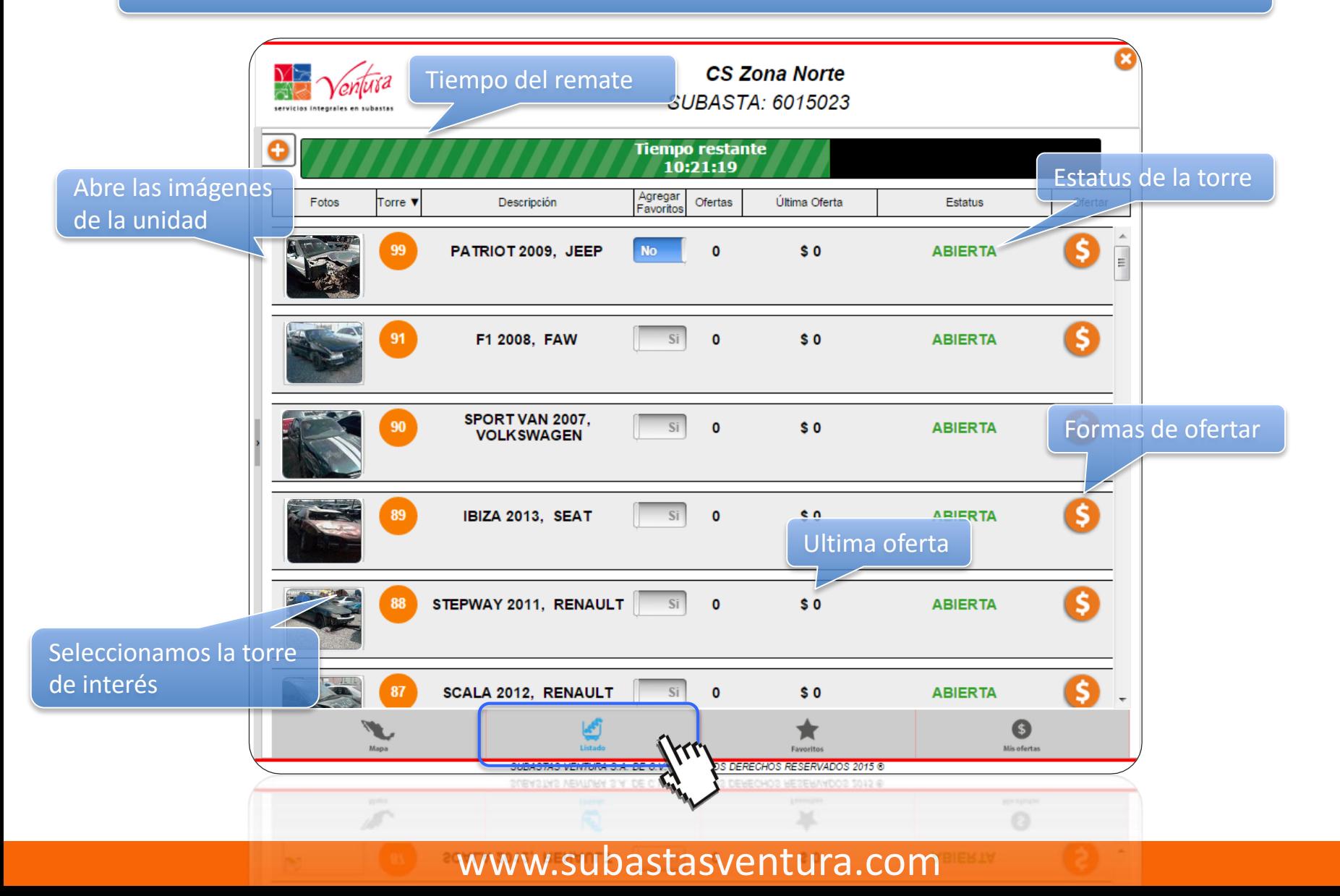

#### Detalle de la unidad

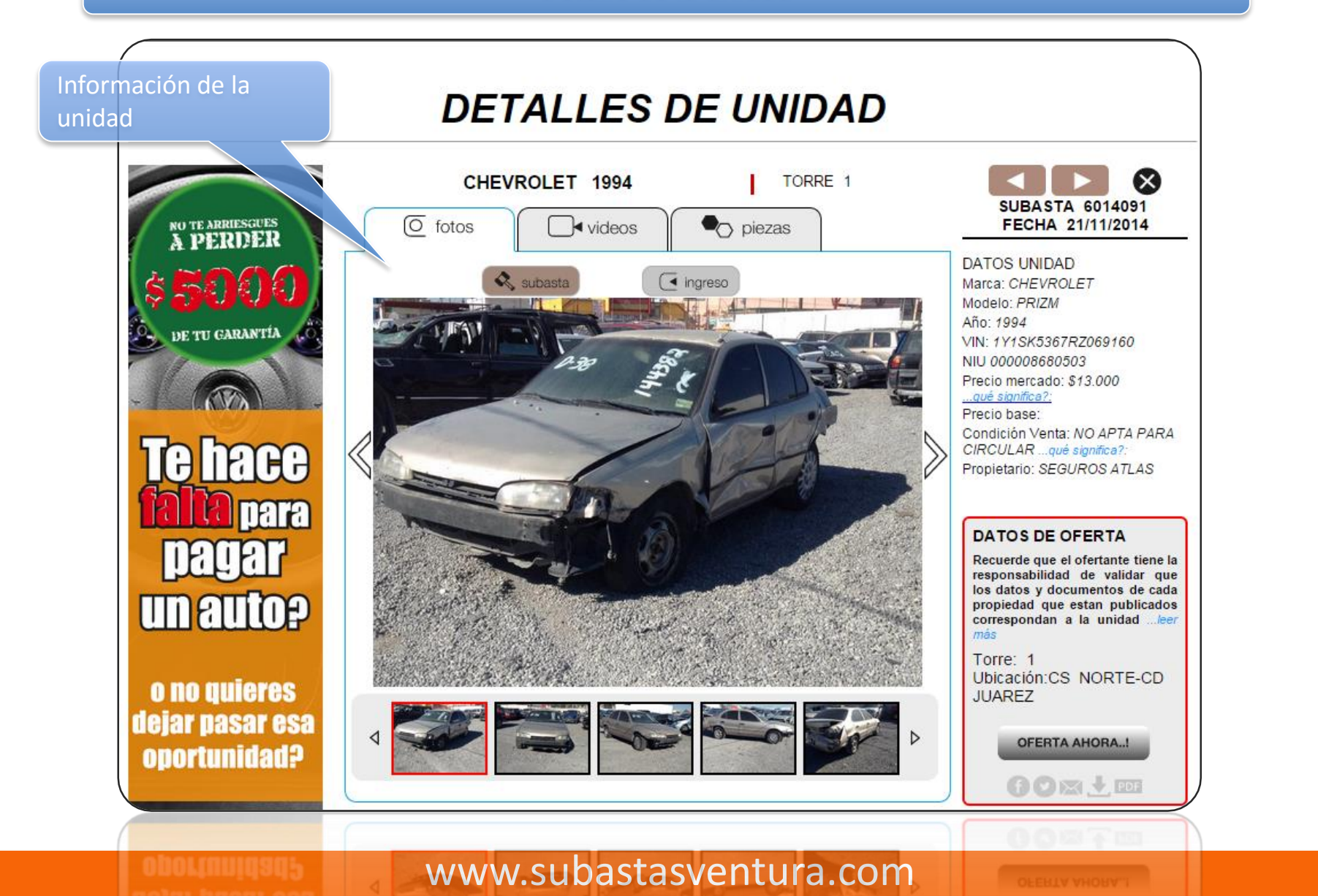

#### Zonas con subastas

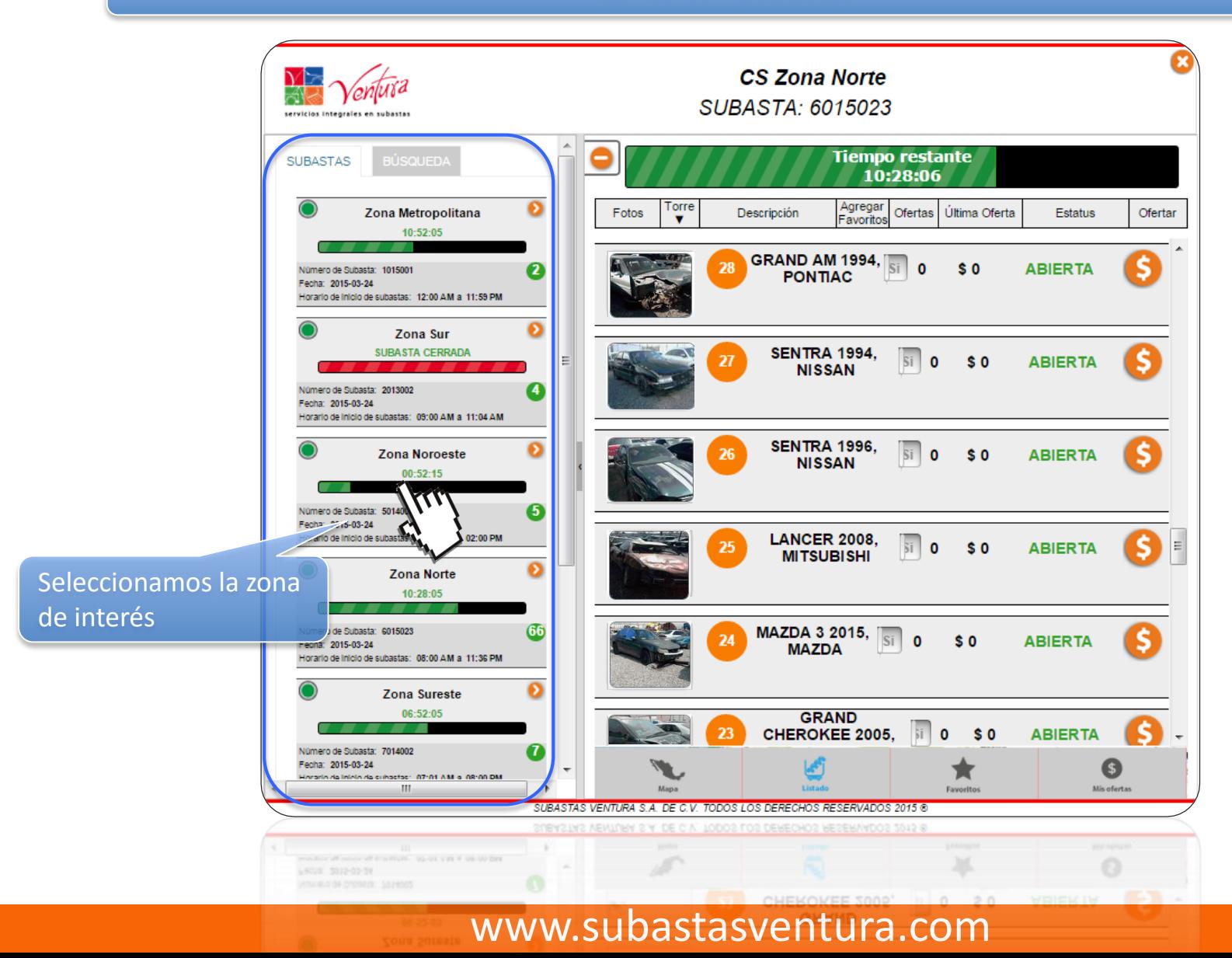

#### **SAS** Zonas de centros de subastas

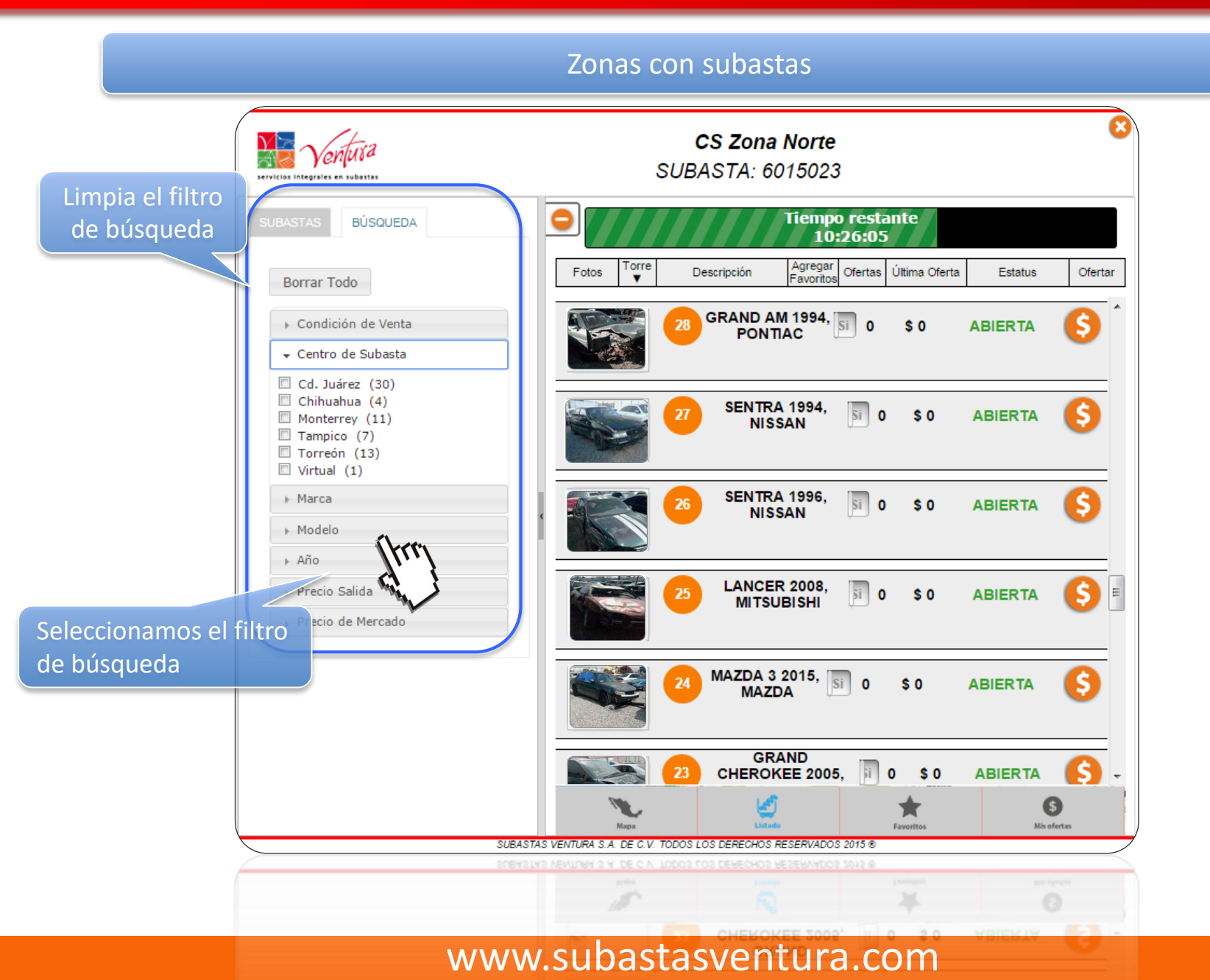

### Favoritos

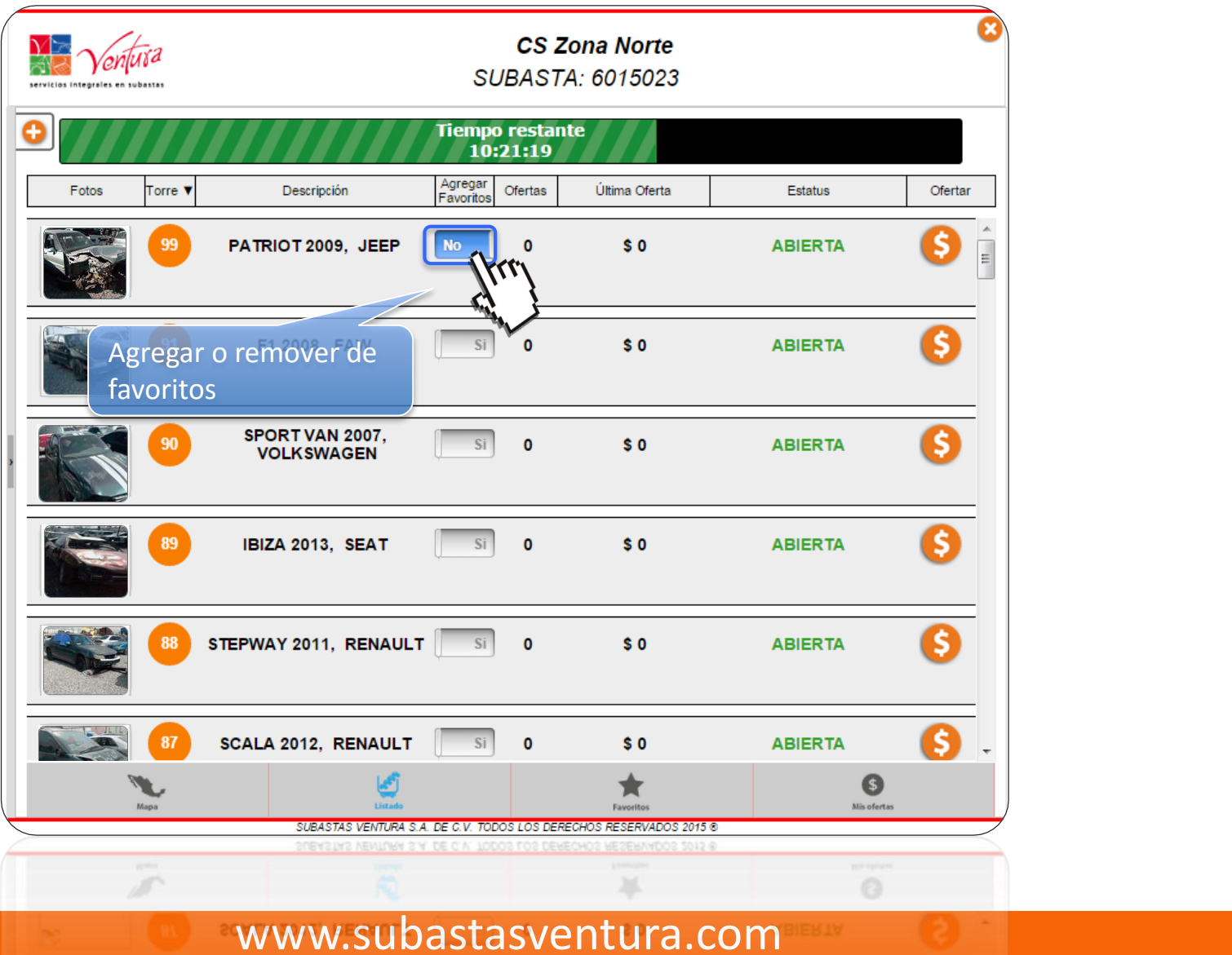

#### Favoritos

<span id="page-11-0"></span>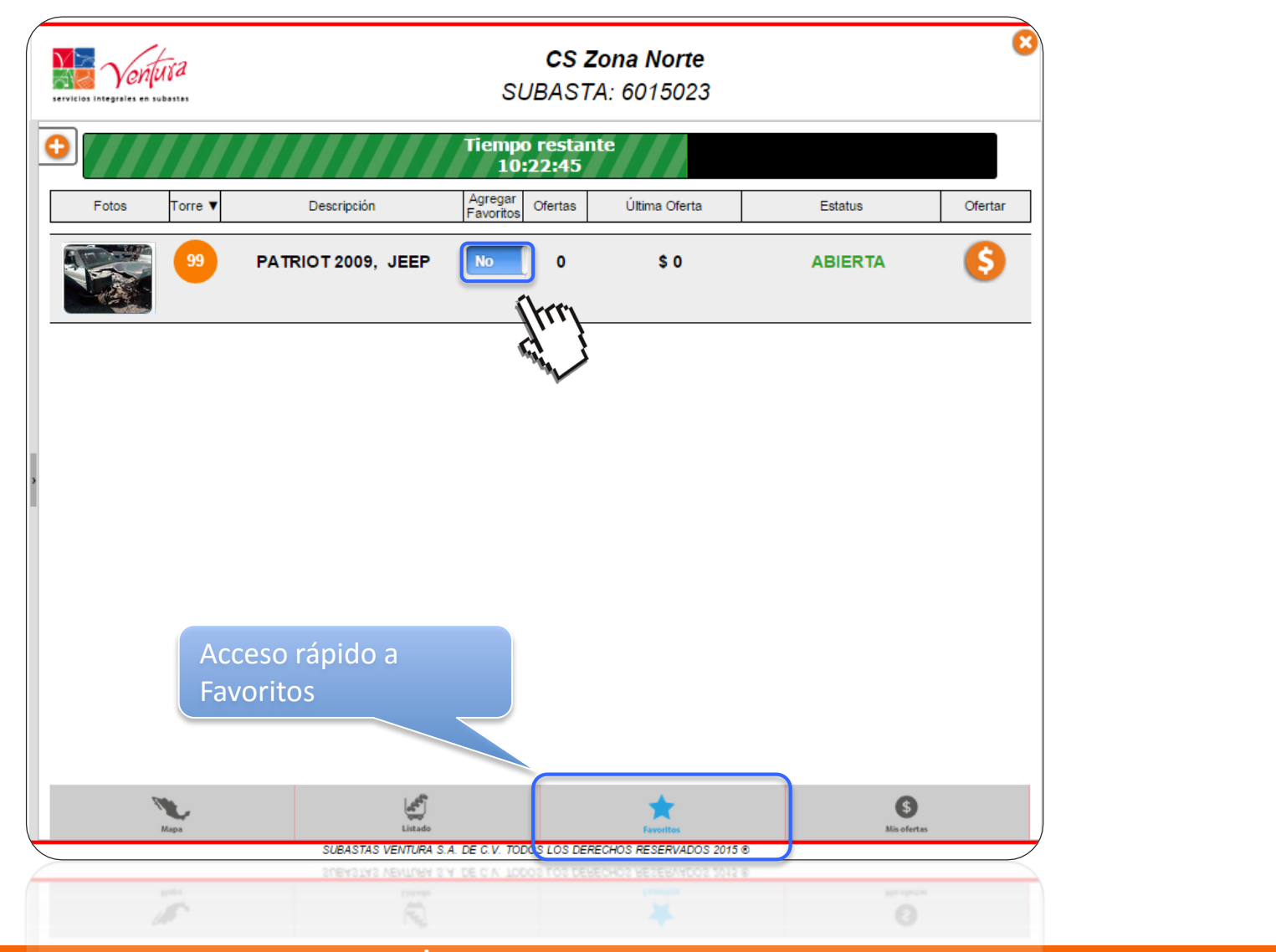

#### Mis ofertas **CS Zona Metropolitana** SUBASTA: 1014092 Muestra que voy La unidad ya supero el perdiendo la puja monto mínimo para ser Des Fotos Torre  $\triangle$ Estatus adjudicada **ABIERTA** CAJA SECA 2005. S  $\overline{3}$ \$19,000 **ALTAMIRANO** 0 T Muestra que voy La unidad no ha superado ganado la puja el monto mínimo para ser adjudicada**ABIERTA** 0 **RAM 2500 2011, CHRYSLER**  $\overline{\mathbf{3}}$ \$30,000 Ø.  $00:02:18$ Acceso rápido a unidades que haya ofertado 5 G Favor SUBASTAS VENTURA S.A. DE C.V. TODOS LOS DERECHOS RESERVADOS 2014 ®  $\left\{ \right.$ SUBASTAS VENTURA S.A. DE C.V. TODOS LOS DE J.

#### Formas de ofertar

<span id="page-13-0"></span>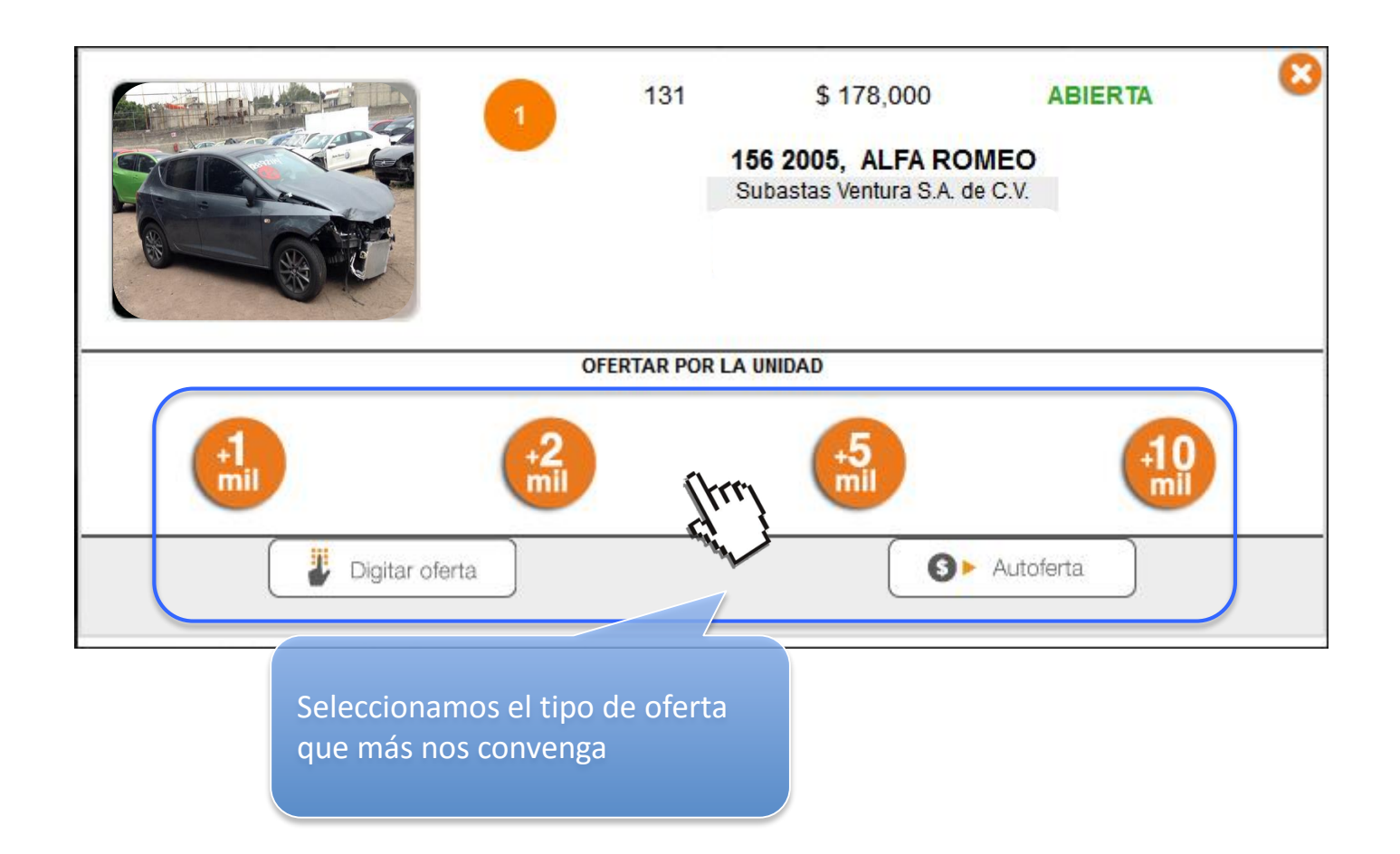

### \*Especial\* Formas de ofertar

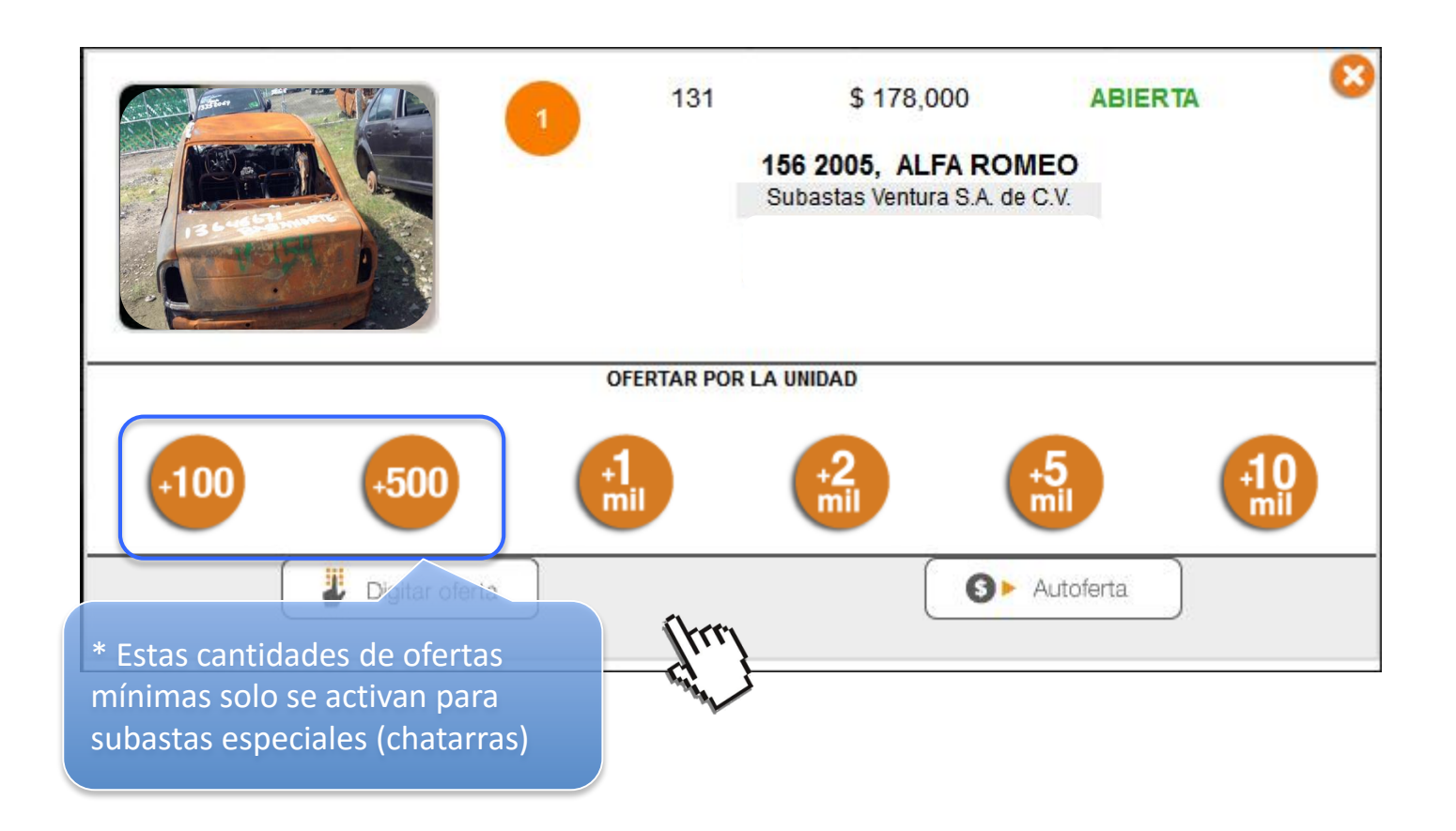

### Botón de acceso rápido

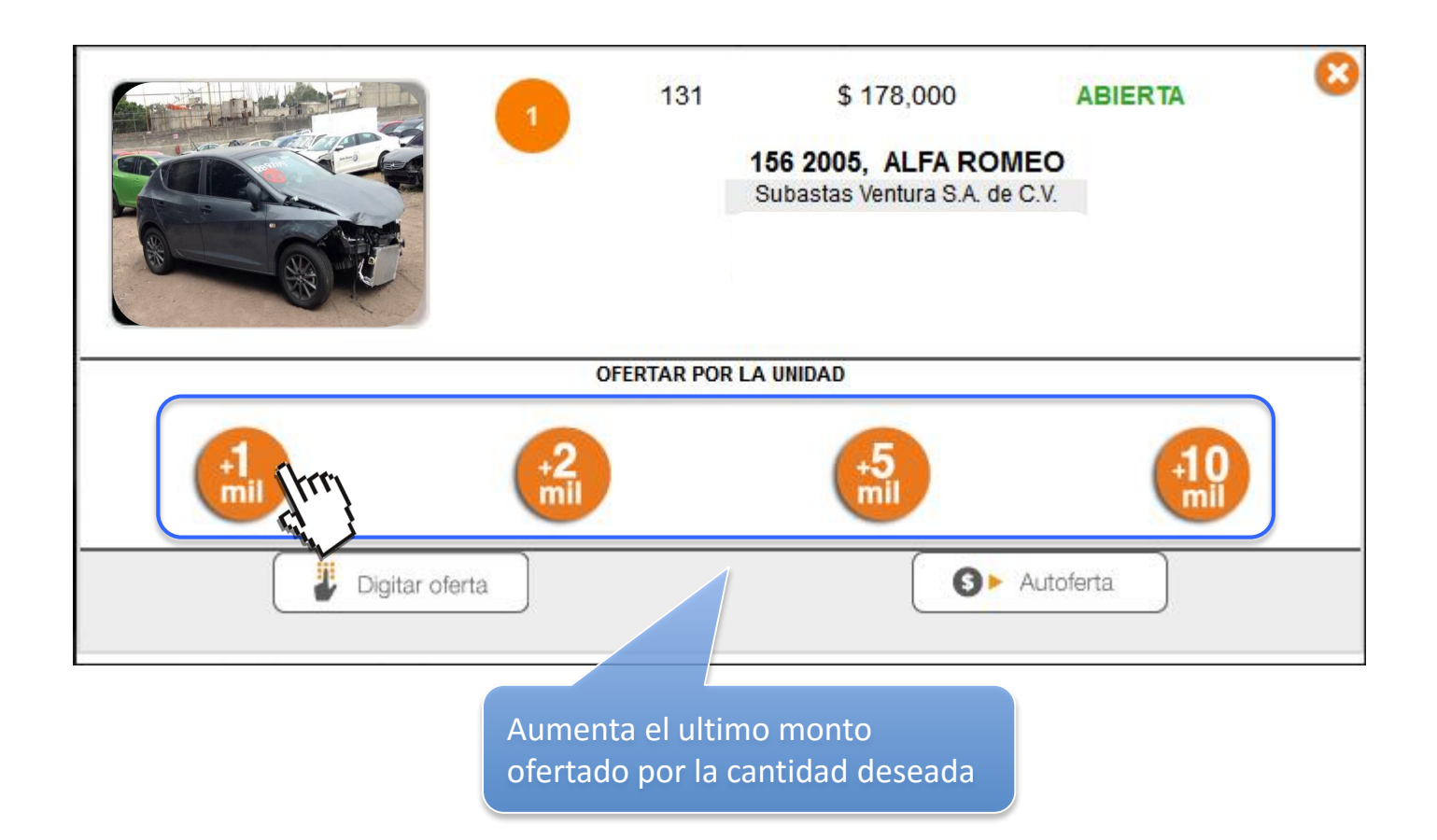

#### Oferta directa

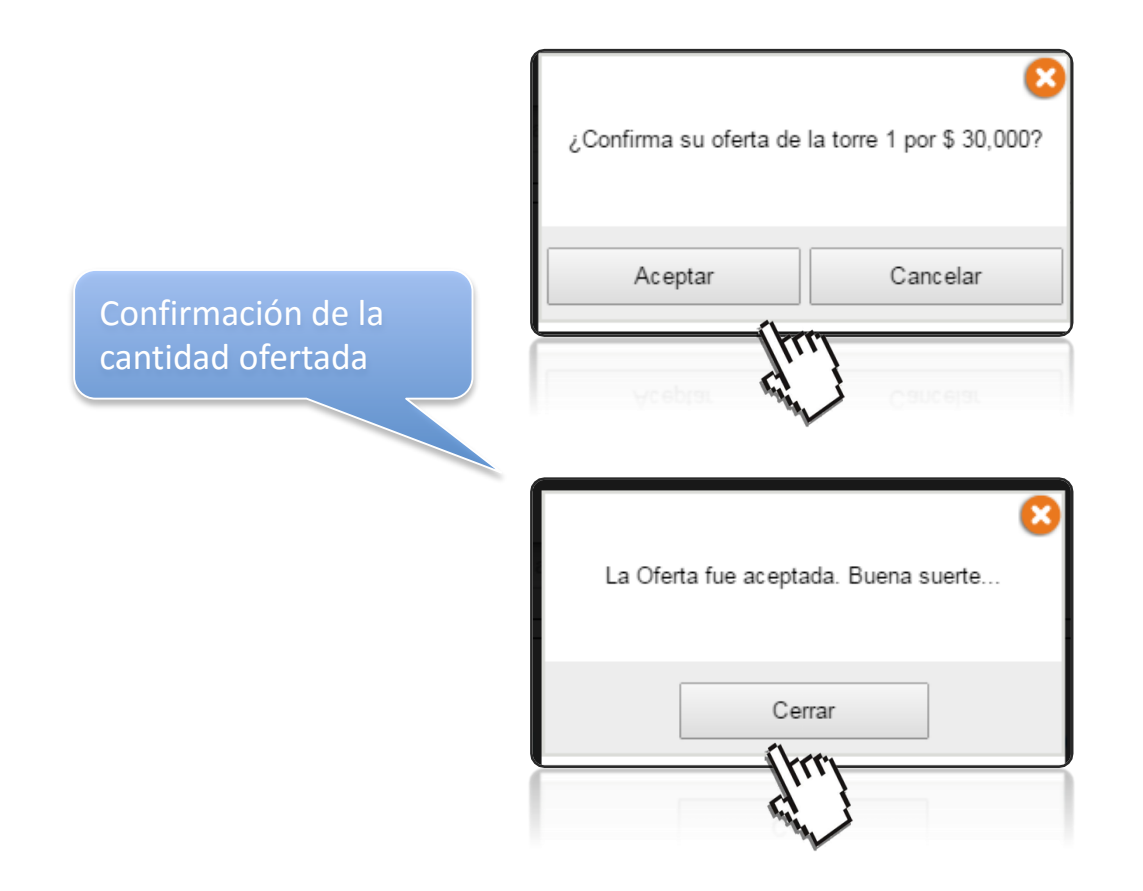

#### Formas de ofertar

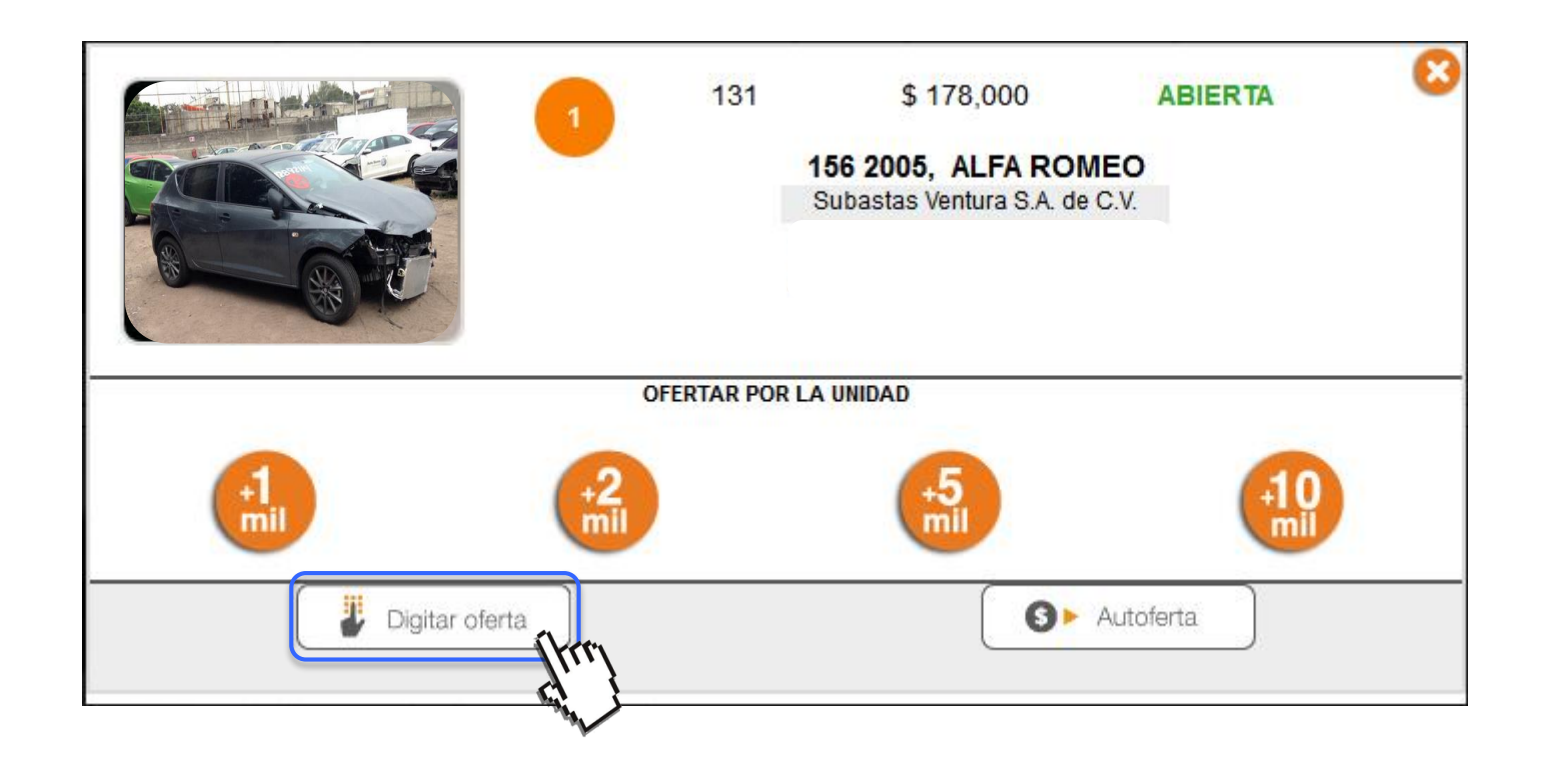

### Digitar oferta

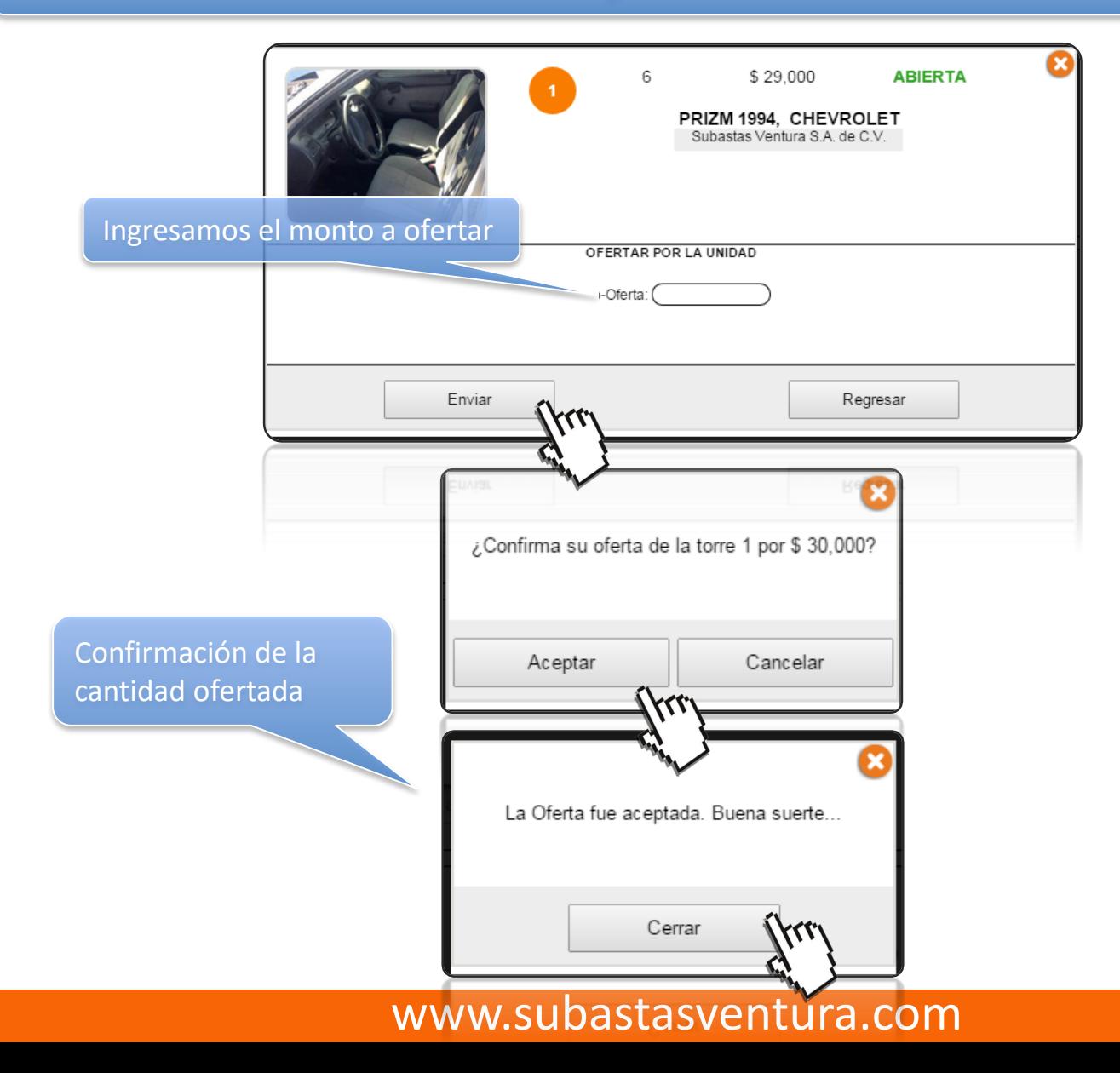

#### Formas de ofertar

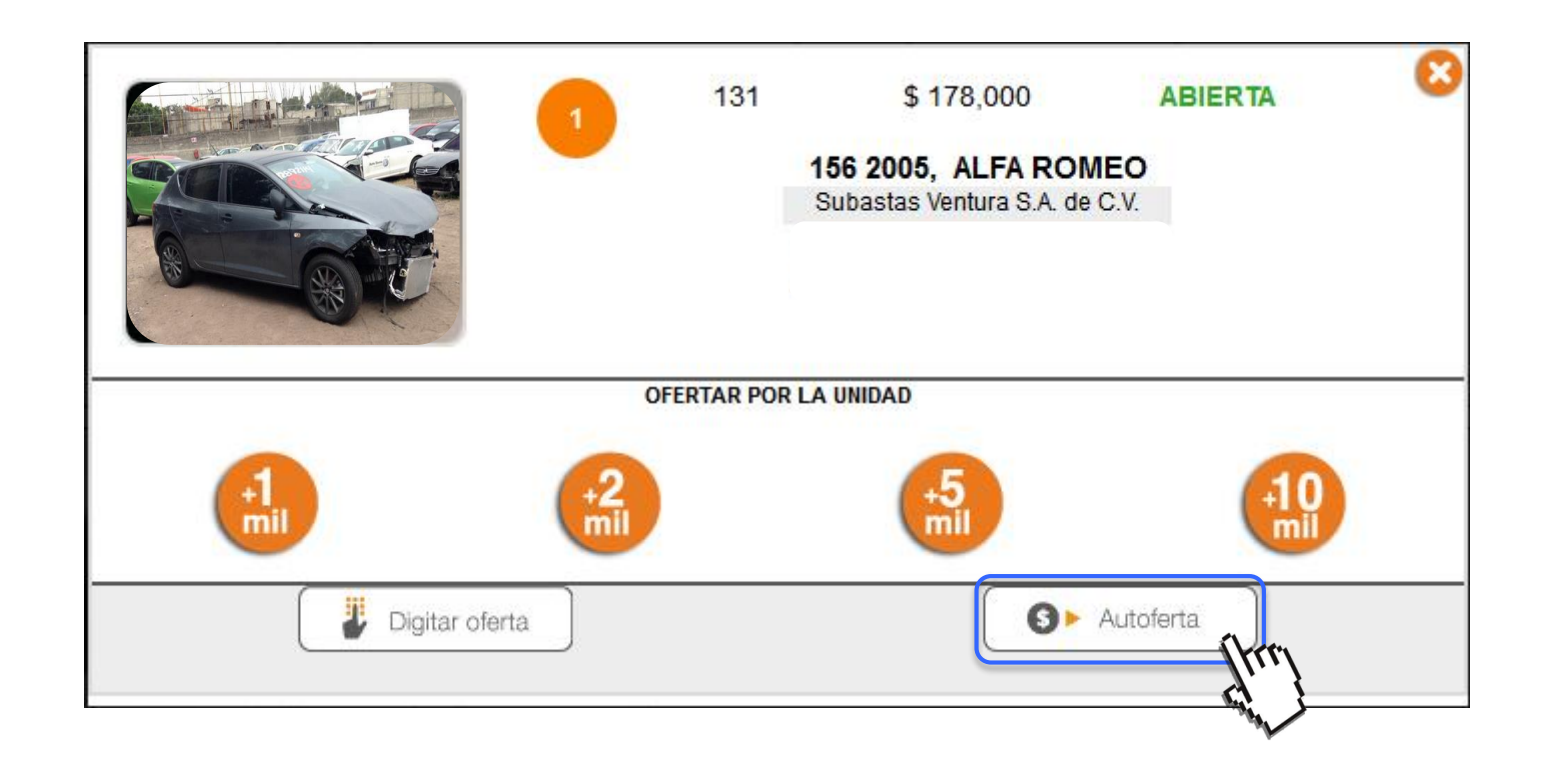

#### **Ofertar**

#### Autoferta

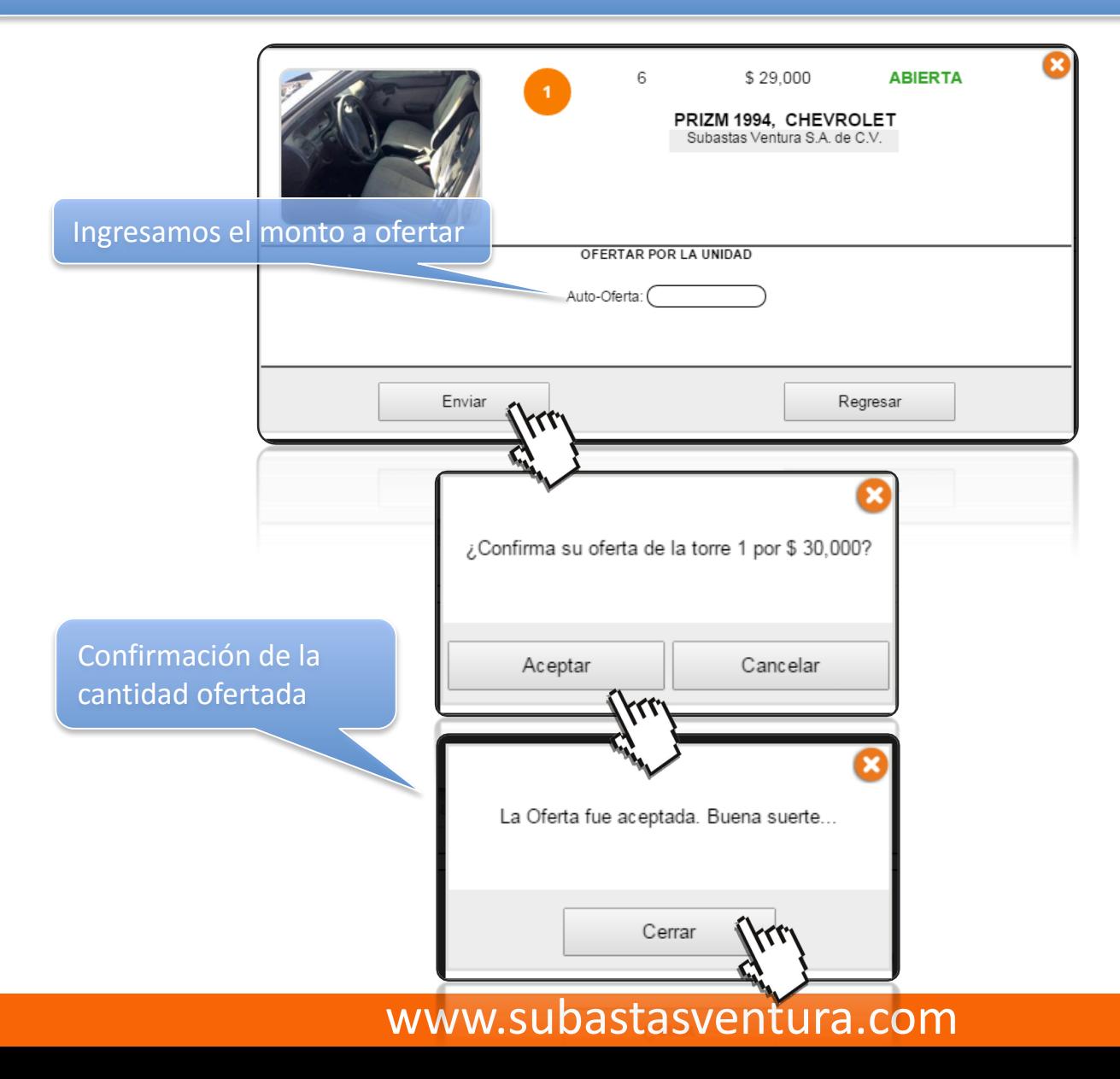